# Приложение к рабочей программе дисциплины Компьютерная графика

Направление подготовки - 15.03.02 Технологические машины и оборудование Направленность (профиль) – Инжиниринг технологических процессов и оборудования Учебный план 2021 года разработки

# ФОНД ОЦЕНОЧНЫХ СРЕДСТВ

### 1 Назначение фонда оценочных средств (ФОС) по дисциплине

ФОС по учебной дисциплине - совокупность контрольных материалов, предназначенных для измерения уровня достижения обучающимся установленных результатов обучения, а также уровня сформированности всех компетенций (или их частей), закрепленных за дисциплиной. ФОС используется при проведении текущего контроля успеваемости и промежуточной аттестации обучающихся.

Залачи ФОС:

- управление процессом приобретения обучающимися необходимых знаний, умений, навыков и формированием компетенций, определенных в ФГОС ВО;

- оценка достижений обучающихся в процессе изучения дисциплины с выделением положительных/отрицательных результатов планирование предупреждающих/  $\mathbf{M}$ корректирующих мероприятий;

- обеспечение соответствия результатов обучения задачам будущей профессиональной деятельности через совершенствование традиционных и внедрение в образовательный процесс университета инновационных методов обучения.

### 2 Структура ФОС и применяемые методы оценки полученных знаний

### 2.1 Общие сведения о ФОС

ФОС позволяет оценить освоение всех указанных в рабочей программе дескрипторов компетенции, установленных ОПОП. В качестве методов оценивания применяются: наблюдение за работой, наблюдение за действиями в смоделированных условиях, применение активных метолов обучения. экспресс-тестирование. программированные тесты. Структурными элементами ФОС по лисциплине являются: вхолной контроль (при наличии) (предназначается для определения уровня входных знаний), ФОС для проведения текущего контроля, состоящие из устных, письменных заданий, тестов, и шкалу оценивания, ФОС для проведения промежуточной аттестации, состоящий из устных, письменных заданий, и других контрольноизмерительные материалов, описывающих показатели, критерии и шкалу оценивания.

|                                                                                                 | Текущая аттестация (количество<br>заданий, работ) |                                     |                              |
|-------------------------------------------------------------------------------------------------|---------------------------------------------------|-------------------------------------|------------------------------|
| Раздел                                                                                          | Экспресс опрос<br>на лекциях по<br>текущей теме   | Выполнение<br>лабораторных<br>работ | Промежуточна<br>я аттестация |
| Тема 1. Общие сведения растровые и векторные<br>изображения и форматы                           |                                                   | ┭                                   |                              |
| Тема 2. Геометрическая модель. Средства геоме-<br>триического моделирования. Рабочие чертежи    |                                                   | $^+$                                | зачёт                        |
| Тема 3. Рациональные способы задания чертежа.<br>Графический редактор. Геометрические примитивы |                                                   | +                                   |                              |
| Тема 4. Общие понятия, редактирование<br>изображений. Работа с каналами, масками, слоями        |                                                   |                                     |                              |

Применяемые методы оценки полученных знаний по разделам дисциплины

### 2.2 Оценочные материалы для проведения текущей аттестации

### Входной контроль

Технология входного контроля предполагает проведение тестирования.

Оценивание входного тестирования осуществляется по номинальной шкале - за правильный ответ к каждому заданию выставляется один балл, за не правильный - ноль. Общая оценка каждого теста осуществляется в отношении количества правильных ответов к общему числу вопросов в тесте (выражается в процентах).

Тест считается пройденным (оценка «зачтено») при общей оценке 75%.

Количество попыток прохождения теста - одна. Время прохождения теста - 5 минут.

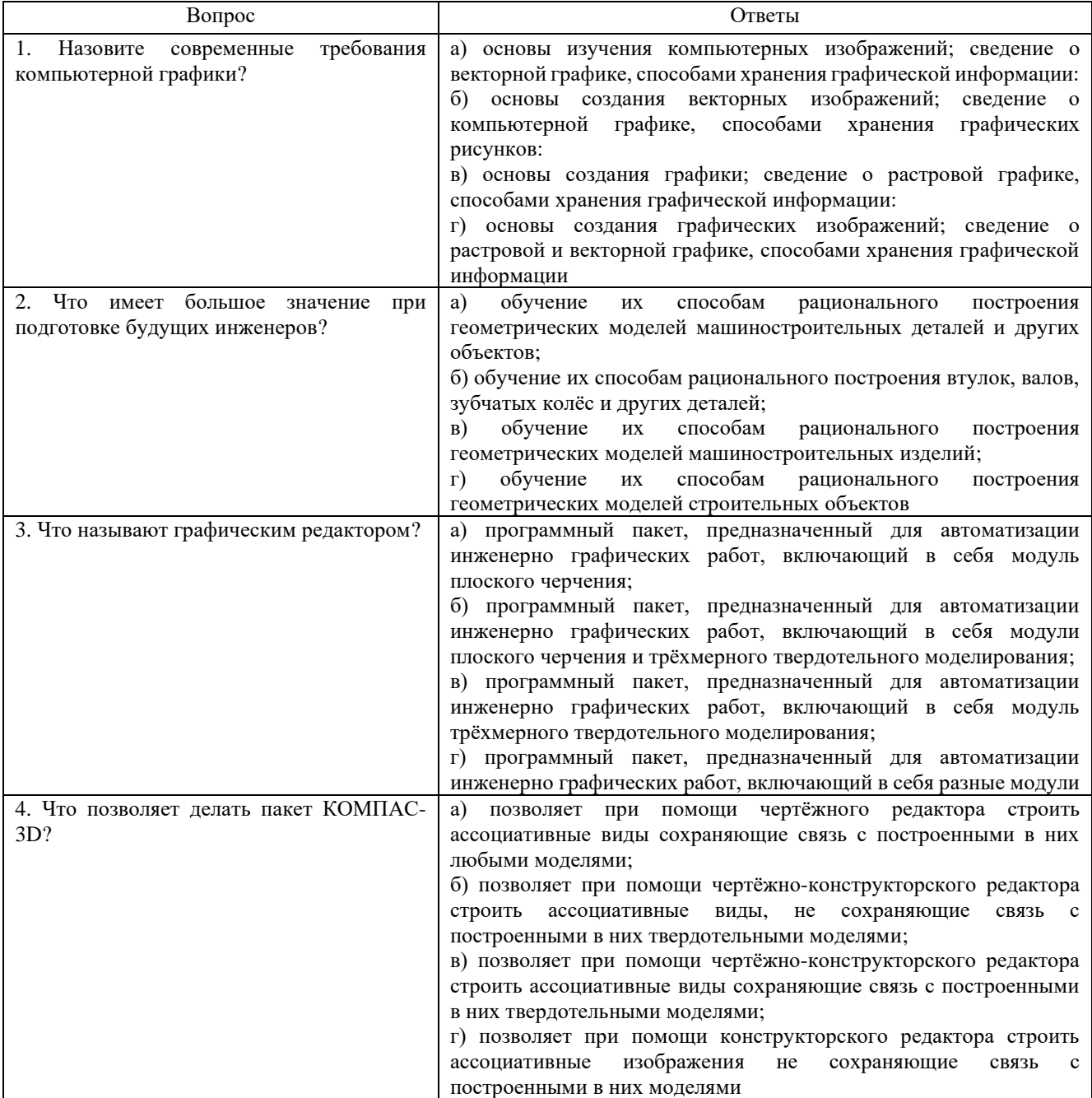

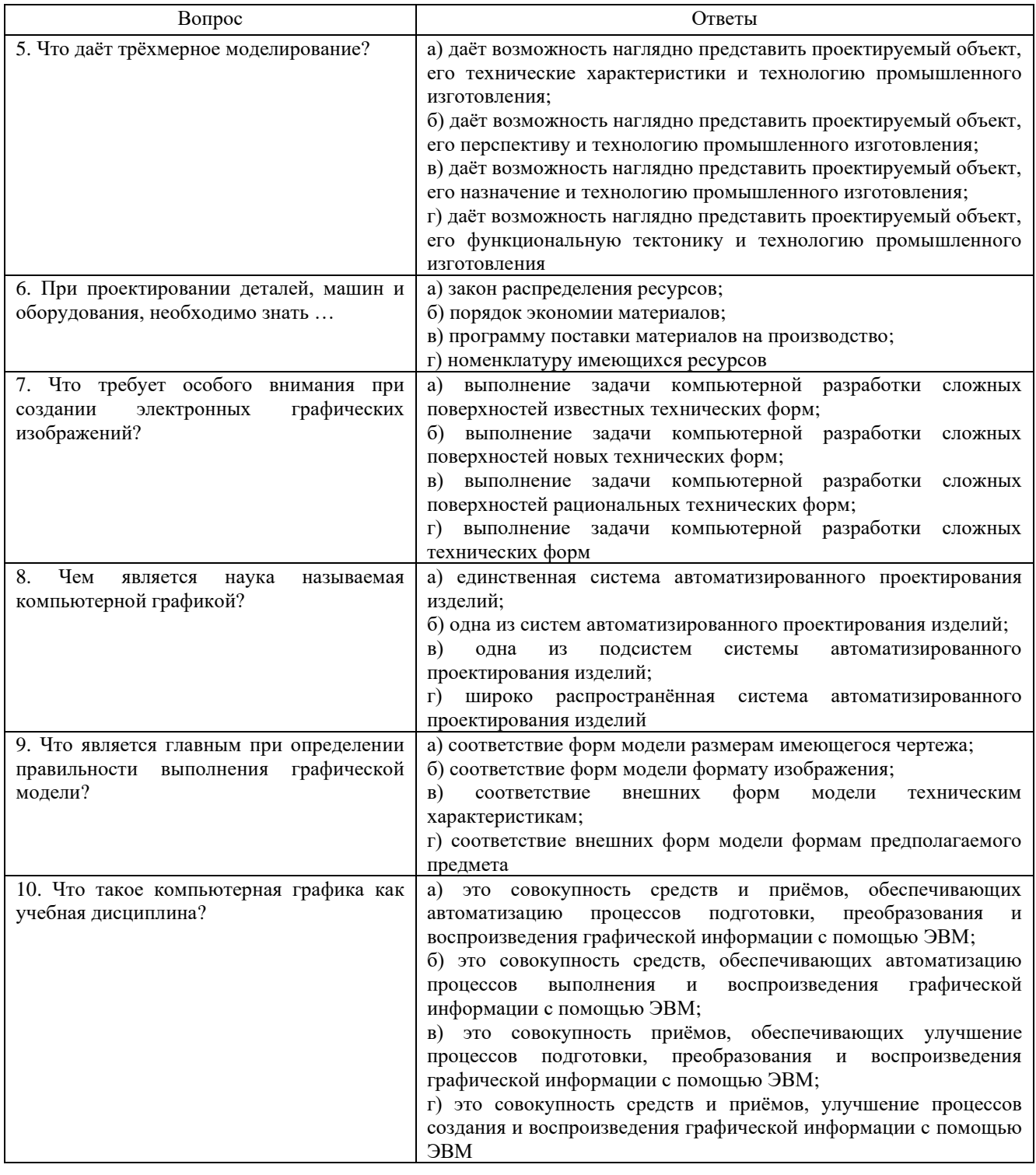

# Экспресс опрос на лекциях по текущей теме

# Тема 1. Общие сведения растровые и векторные изображения и форматы

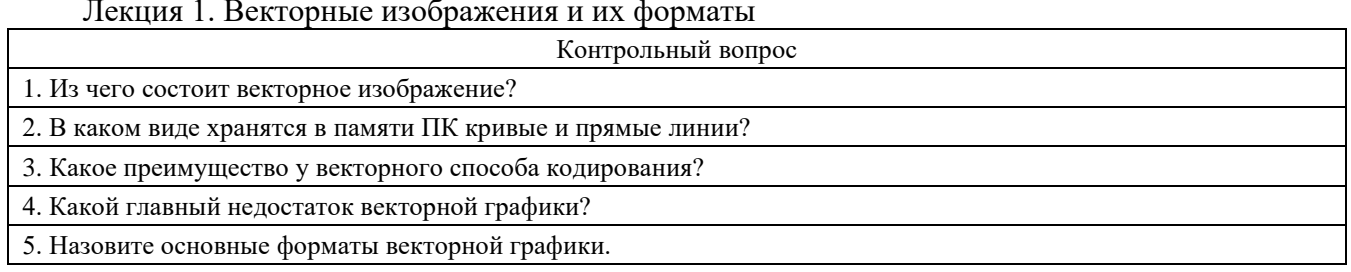

Лекция 2. Растровые изображения и их форматы

| Контрольный вопрос                             |  |  |
|------------------------------------------------|--|--|
| Что представляют собой растровые изображения?  |  |  |
| Как кодируются растровые изображения?          |  |  |
| Что такое растры или битмапы?                  |  |  |
| Что называют пикселем?                         |  |  |
| Где широко используются растровые изображения? |  |  |

### **Тема 2. Геометрическая модель. Средства геометрического моделирования. Рабочие чертежи**

### Лекция 3. Геометрическая модель. Системы 2D и 3D моделирования

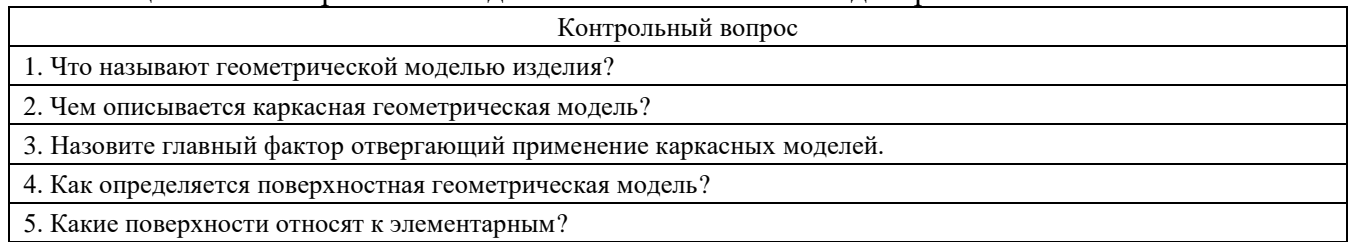

### Лекция 4. Средства геометрического моделирования. Рабочие чертежи

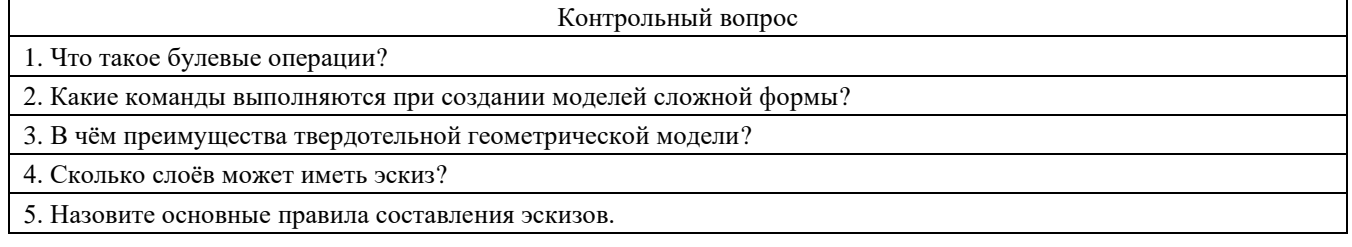

### **Тема 3. Рациональные способы задания чертежа. Графический редактор. Геометрические примитивы**

Лекция 5. Рациональные способы задания чертежа. Графический редактор

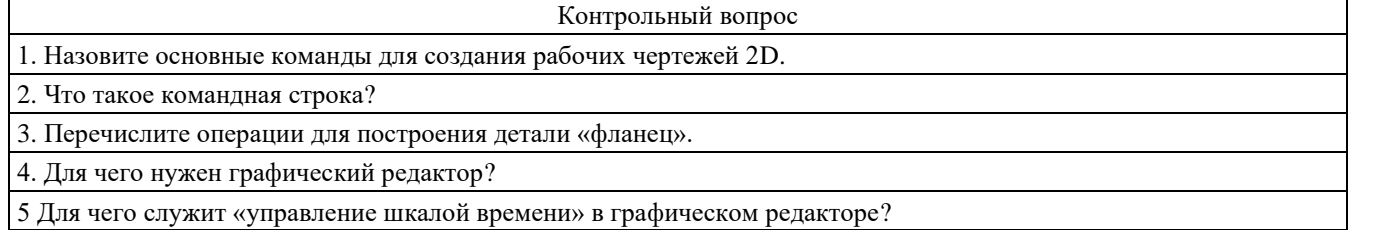

### Лекция 6. Геометрические примитивы. Редактирование твердотельных моделей

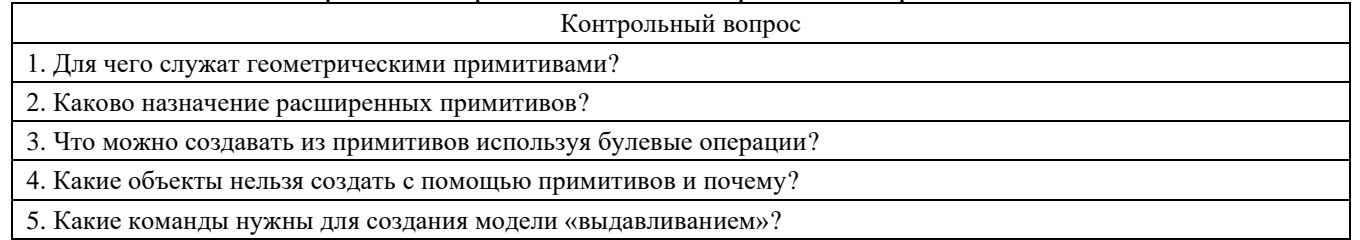

### **Тема 4. Общие понятия, редактирование изображений. Работа с каналами, масками, слоями**

### Лекция 7. Растровые редакторы и работа с ними

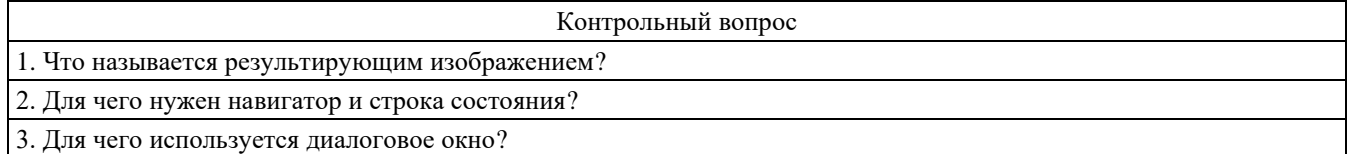

- 4. Какой функцией обладают строки настройки?
- 5. Какие изображения можно называть графическими?

### Лекция 8. Редактирование изображений

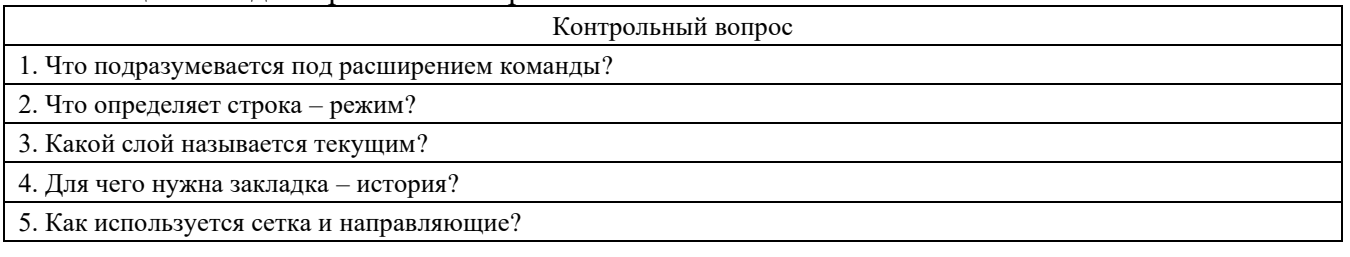

# Лекция 9. Работа с каналами, масками, слоями

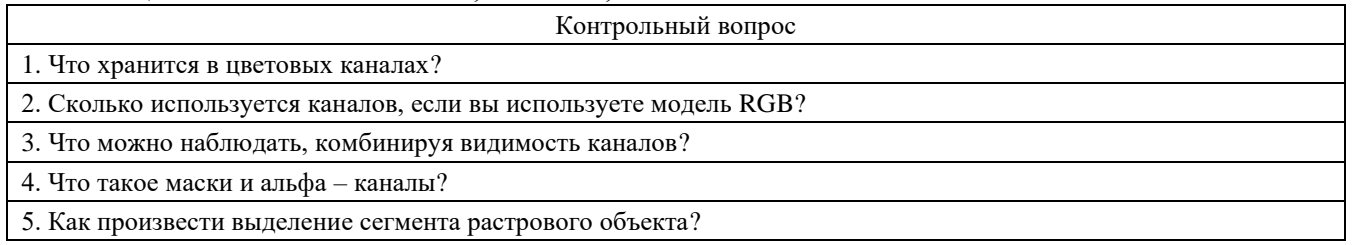

### **Критерии оценивания:**

Экспресс-опрос на лекции проводится путем письменных ответов на все ответы соответствующей лекции. Оценивание осуществляется по двухбальной системе: «не зачтено», «зачтено». Оценка «зачтено» выставляется в случае правильного ответа на все вопросы экспрессопроса (допускается наличие неточностей в ответах не более чем в 50% вопросов). Время на прохождение экспресс-опроса – 5 минут; количество попыток прохождения экспресс-опроса – неограниченно.

### **Защита отчетов по лабораторным работам**

### **Критерии оценивание**

Оценивание каждой лабораторной работы осуществляется по системе «зачтено» и «не зачтено».

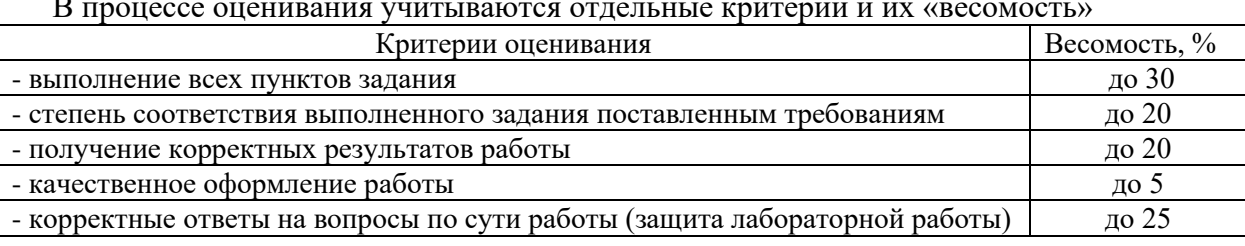

#### В процессе оценивания учитываются отдельные критерии и их «весомость»

## **Оценка «зачтено» выставляется, если набрано более 75%.**

Перечень контрольных вопросов, задаваемых при защите отчетов по лабораторным работам

Лабораторная работа №1. Панель инструментов, раскрывающиеся меню. Параметры и их настройка. Изучение функционального назначения клавиатуры и вкладок программы

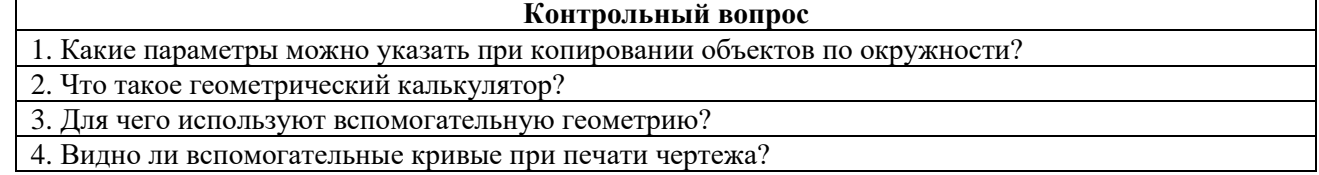

5. По каким характерным точкам можно построить прямоугольник с системе КОМПАС?

Лабораторная работа №2. Методика изменения параметров и функционала клавиатуры. Двухмерное рисование. Изображение различных проекций сечения валов

#### **Контрольный вопрос**

1. Можно ли создать ломаную линию разреза в системе КОМПАС?

2. Как обозначить разрез буквой, которая уже занята на чертеже?

3. Какие виды знаков для обозначения шероховатости поверхности можно использовать в системе КОМПАС?

4. Можно ли проставить знак шероховатости поверхности, который использовался до введения Изменения №3 в ГОСТ 2.309-73 (2005)?

5. Что означает галочка возле надписи автосортировка при обозначении базы?

Лабораторная работа №3. Создание модели простейшей детали. Освоение двухмерного изображения простейших фигур. Правила и нормы оформления машиностроительных чертежей

#### **Контрольный вопрос**

1. Что обозначает базовая точка при указании допусков формы и расположения поверхностей? 2. Какие варианты стрелки можно использовать в системе КОМПАС при обозначении линиивыноски?

3. Назовите клавиатурную привязку к началу координат.

4. Какие параметры можно задать при построении окружности?

5. Как построить сопряжение двух кривых?

Лабораторная работа №4. Построение различных сечений и разрезов деталей. Изображение проекций и сечений зубчатых колес различных конструкций

### **Контрольный вопрос**

1. В какой панели располагается кнопка Усечь кривую?

2. Какие параметры можно задать для команды Усечь кривую?

3. Что означает команда Непрерывный ввод объектов?

4. Какие наборы элементов заложены в библиотеки «Крепежный элемент»?

5. Какие параметры можно изменить при использовании библиотеки Крепежный элемент?

Лабораторная работа №5. Создание чертежа детали. Рабочий чертёж втулки. Перенос изображения с листа в рабочее окно программы в КОМПАС-3D

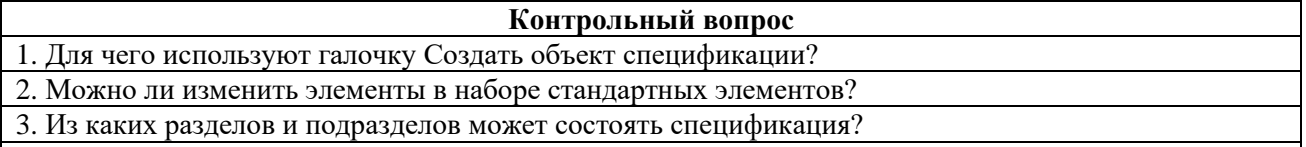

4. Для чего используется функция Синхронизировать данные с документами сборки?

5. Как произвести выравнивание полочек линий-выносок позиций по горизонтали/вертикали?

Лабораторная работа №6. Изображение различных проекций втулок и их сечений. Детали со сложной внутренней геометрией

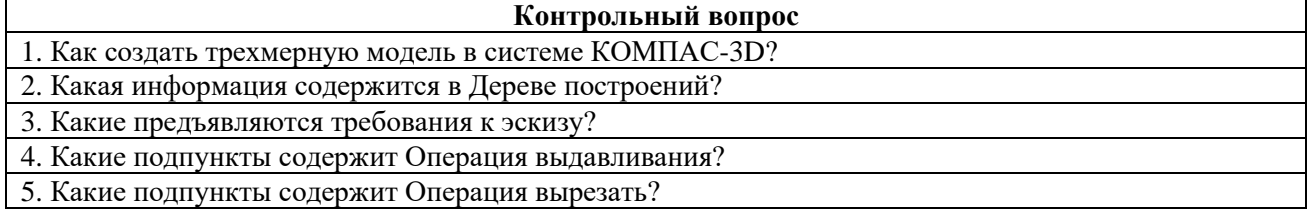

Лабораторная работа №7. Использование методов автоматического построения простейших фигур. Создание чертежа детали. Рабочий чертёж вала

**Контрольный вопрос**

1. Какие параметры необходимо указать при операции Массив по концентрической сетке?

2. Как создать четвертичный вырез в трехмерной модели детали?

3. Из каких подразделов состоит раздел Конструкторской библиотеки Конструктивные элементы? 4. Какие параметры необходимо задать при использовании стандартных центровых отверстий из библиотеки Конструктивные элементы?

5. Линии какого стиля нельзя использовать при штриховании деталей и почему?

Лабораторная работа №8. Построение чертежей червяка и червячного колеса. Обозначение размеров и других знаков на чертежах деталей

#### **Контрольный вопрос**

1. Какие варианты построения операции Вращение можно использовать кроме сфероида 180°?

2. Как изменить название детали в Дереве построений?

3. Можно ли изменить название операций в Дереве построений?

4. Для чего используется Панель Вспомогательная геометрия?

5. По каким параметрам можно построить вспомогательные плоскости?

Лабораторная работа №9. Расстановка размеров на главной проекции изображенного вала. Методика составления спецификаций к чертежам деталей

### **Контрольный вопрос**

1. Из каких подпунктов состоит Панель Эскиз конструктивных элементов (Эскизы из библиотеки)? 2. Как изменить формат и ориентацию листа чертежа?

3. Чем отличается вставка Стандартных видов из модели от вставки Произвольных видов из модели?

4. Как вставить виды из модели, если трехмерное изображение этой модели закрыто?

5. Как изменить масштаб вставляемого в чертеж вида?

### **2.3 Оценочные материалы для проведения промежуточного контроля**

### **Зачет**

Зачет проводится в первом семестре изучения дисциплины. Оценивание осуществляется по двухбальной системе.

### **Критерии оценивания**

Промежуточная аттестация считается пройденной (получена оценка «зачтено») если все виды текущей аттестации (экспресс-опросы, выполнение практических заданий) выполнены на оценку «зачтено».